CFM and Y1731 Configuration

 $\bar{\bar{1}}$ 

## **Table of Contents**

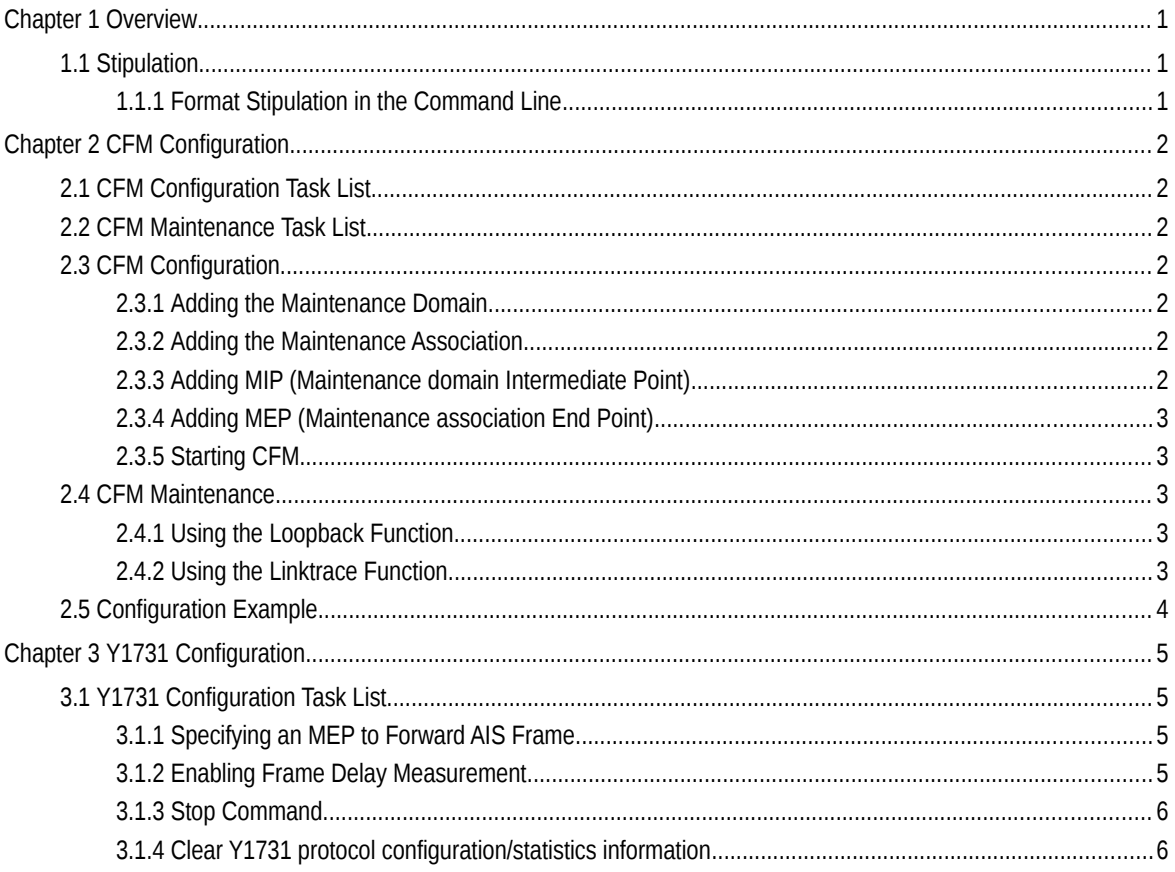

# **Chapter 1 Overview**

## 1.1 Stipulation

### 1.1.1 Format Stipulation in the Command Line

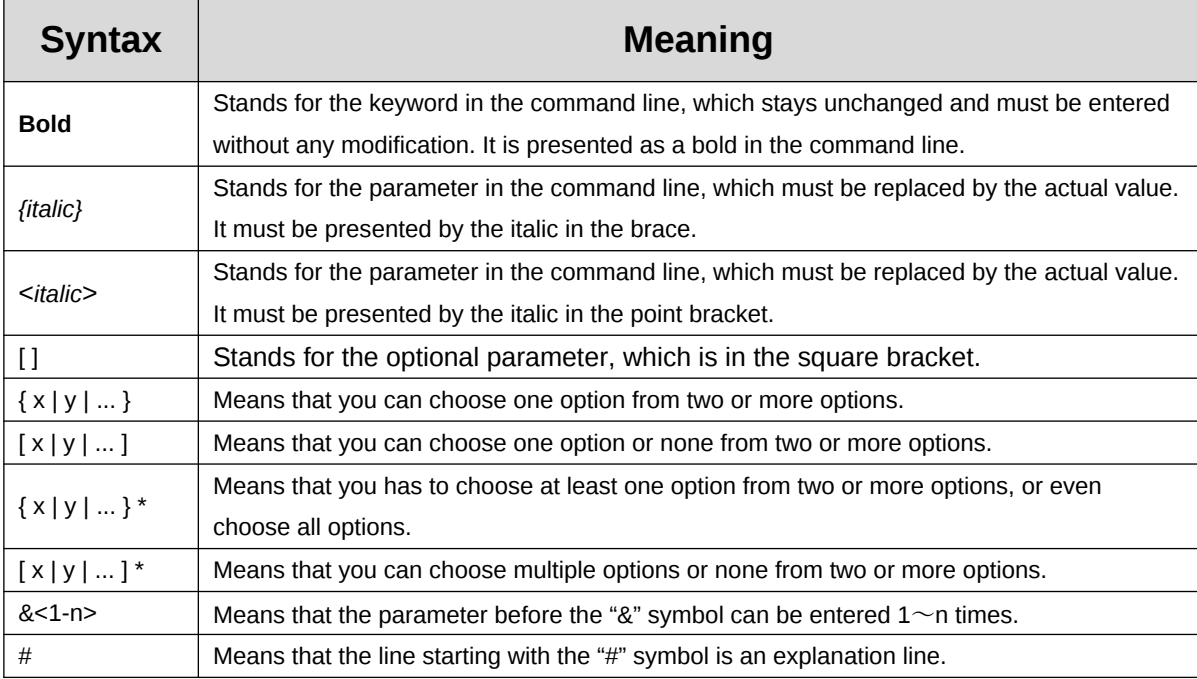

## **Chapter 2 CFM Configuration**

## 1.2 CFM Configuration Task List

- Adding the Maintenance Domain
- Adding the Maintenance Association
- Adding MIP (Maintenance domain Intermediate Point)
- Adding MEP (Maintenance association End Point)
- Starting CFM

### 1.3 CFM Maintenance Task List

- Using the Loopback Function
- Using the Linktrace Function

### 1.4 CFM Configuration

1.4.1 Adding the Maintenance Domain

#### Configuration mode: Global

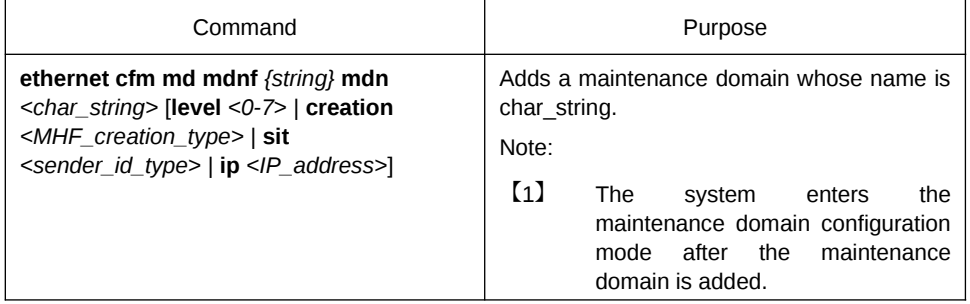

#### 1.4.2 Adding the Maintenance Association

Configuration mode: maintenance domain

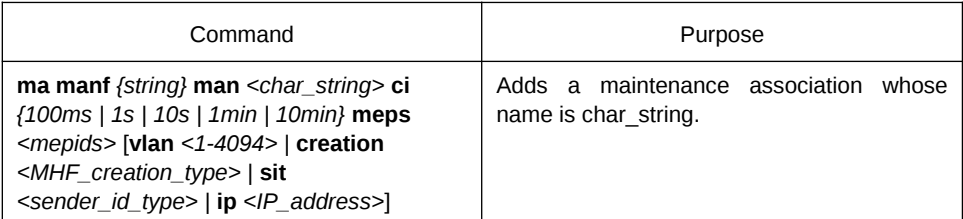

#### 1.4.3 Adding MIP (Maintenance domain Intermediate Point)

#### Configuration mode: physical interface

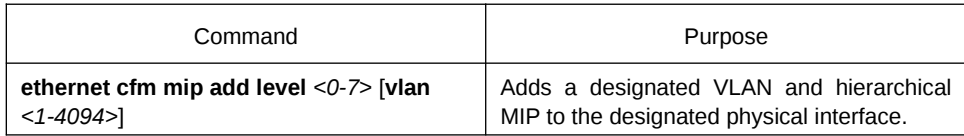

#### 1.4.4 Adding MEP (Maintenance association End Point)

Configuration mode: physical interface

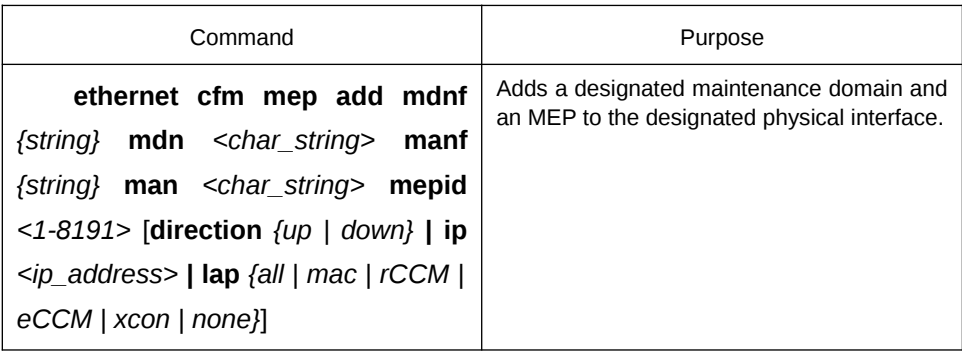

#### 1.4.5 Starting CFM

Configuration mode: Global

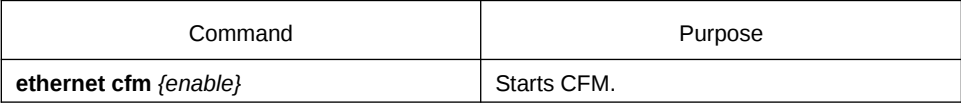

## 1.5 CFM Maintenance

#### 1.5.1 Using the Loopback Function

Configuration mode: EXEC

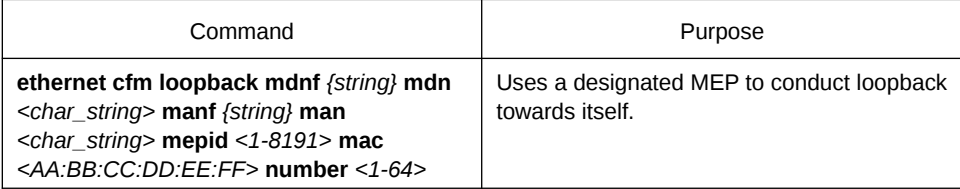

#### 1.5.2 Using the Linktrace Function

Configuration mode: EXEC

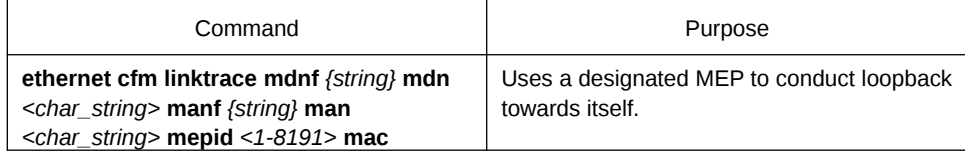

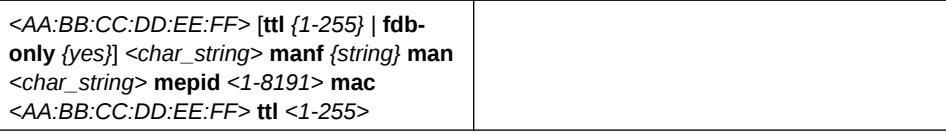

## 1.6 Configuration Example

Users want to add a maintenance domain whose name is customer and hierarchy is 5, set a customer1 maintenance association for vlan1, configure the transmission interval of CCM of the maintenance association to 1s (MEP1, MEP2, MEP2009) and at last add an MEP whose MEPID is 2009 to physical port1.

Switch\_config#ethernet cfm md mdnf string mdn customer level 5

Switch\_config\_cfm#ma manf string man customer1 vlan 1 ci 1s meps 1-2,2009

Switch\_config\_cfm#interface g0/1

Switch\_config\_g0/1#ethernet cfm mep add mdnf string mdn customer manf string man customer1 mepid 2009 direction DOWN lap ALL

Switch\_config\_g0/1#exit

Switch\_config#ethernet cfm enable

## **Chapter 3 Y1731 Configuration**

## 1.7 Y1731 Configuration Task List

- **Specifying an MEP to Forward AIS Frame**
- **Enabling Frame Delay Measurement**
- Displaying the Information About OAM Protocol

#### 1.7.1 Specifying an MEP to Forward AIS Frame

Run the following commands specify an MEP to transmit AIS frames:

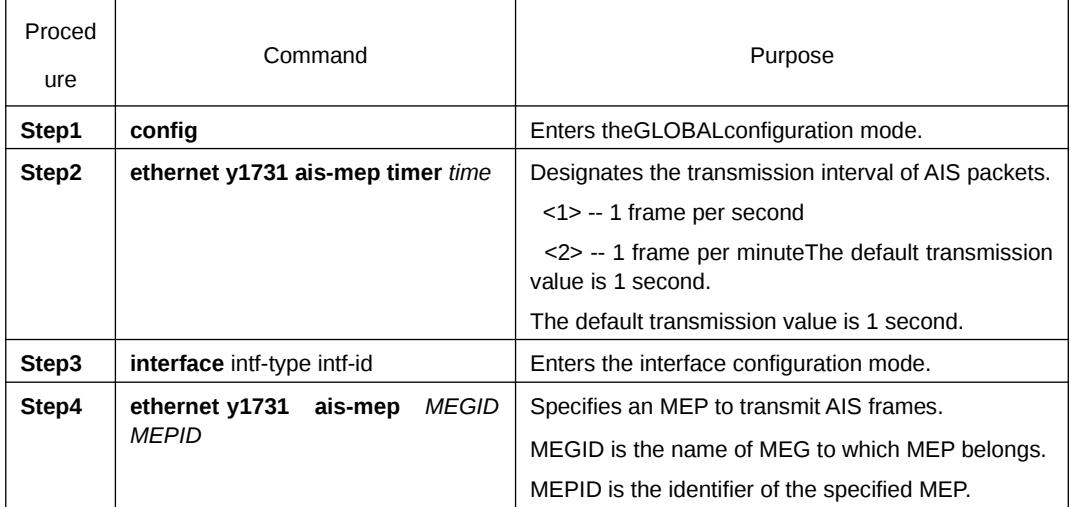

Enter **no ethernet y1731 ais-mep timer** to resume the forwarding preriod of AIS frame to the default. Enter **no ethernet y1731 ais-mep** *MEGID MEPID*to delete MEP which can forward AIS.

#### 1.7.2 Enabling Frame Delay Measurement

Enable frame delay measurement with following configurations:

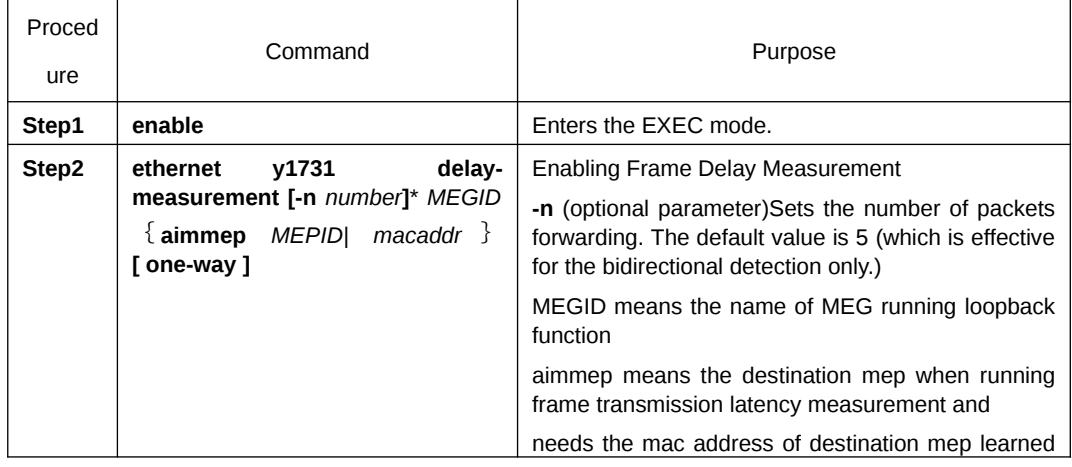

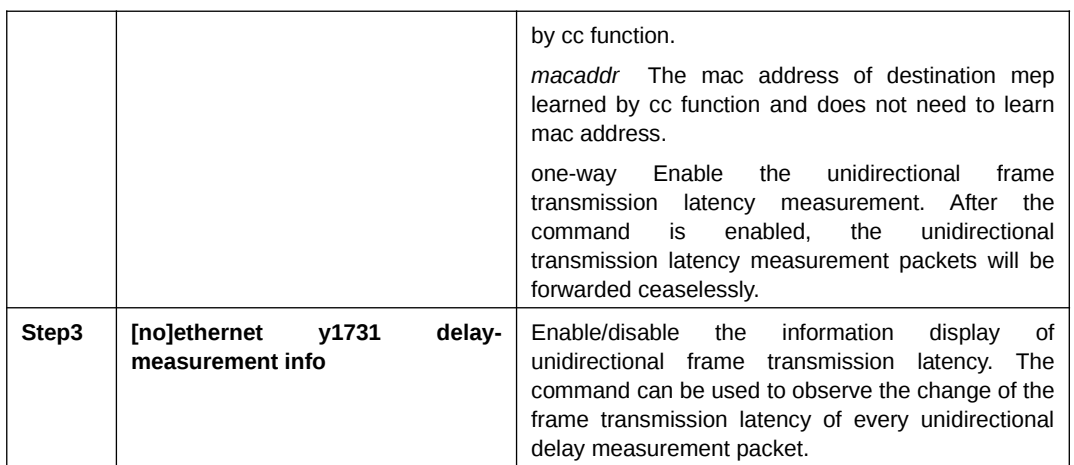

#### 1.7.3 Stop Command

The command can be used to stop a running detection. Configuring the command as follows:

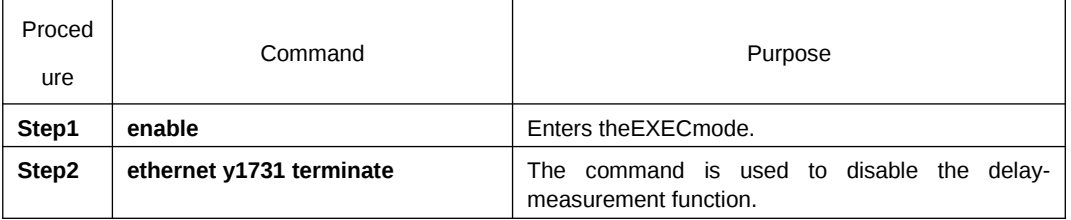

#### 1.7.4 Clear Y1731 protocol configuration/statistics information

Use the command clear to clear Y1731 configuration/statistics information

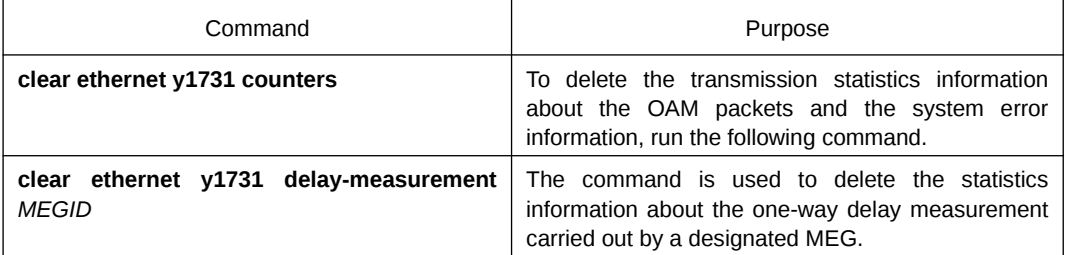